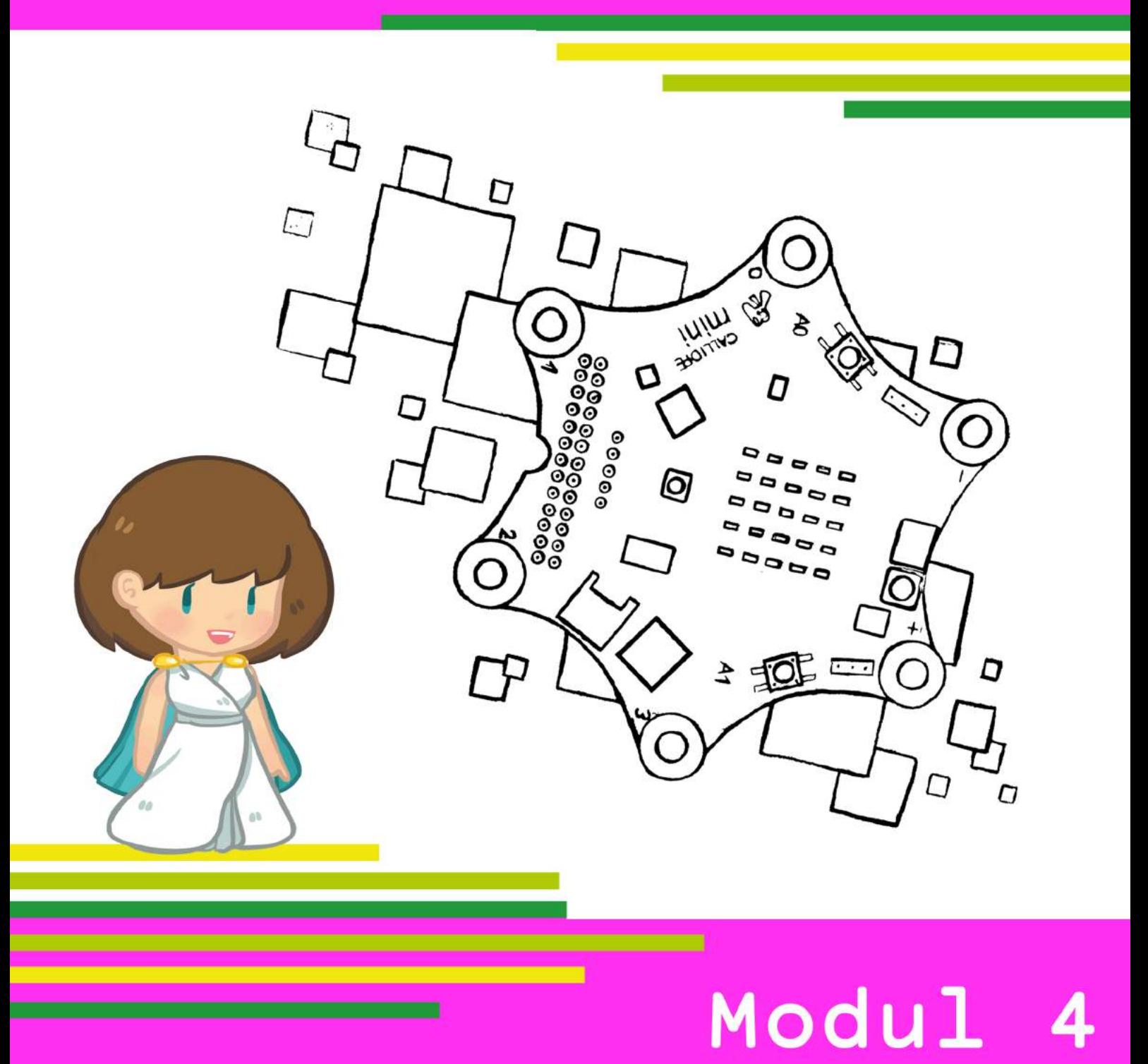

# Nachrichten senden

Lehrerhandreichung zur Bremer Explorationsstudie 'Calliope mini'

## LEHRERHANDREICHUNG ZUR BREMER EXPLORATIONSSTUDIE *CALLIOPE MINI*

## MODUL 4

# Nachrichten senden

## (Thema, Funk')

#### **Autor\*innen:**

Iris Bockermann, Simon Engelbertz, Saskia Illginnis, Antje Moebus, Lydia Murmann, David A. Reid, Heidi Schelhowe

#### **Deckblattgestaltung:**

Claire Granereau

In Zusammenarbeit mit dem Landesinstitut für Schule (LIS) Bremen

2. Version, Oktober 2018

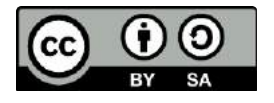

Ermöglicht durch die Deutsche Telekom Stiftung

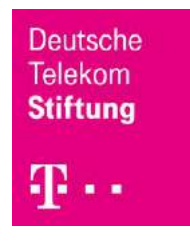

Universität Bremen

## **INHALTSVERZEICHNIS**

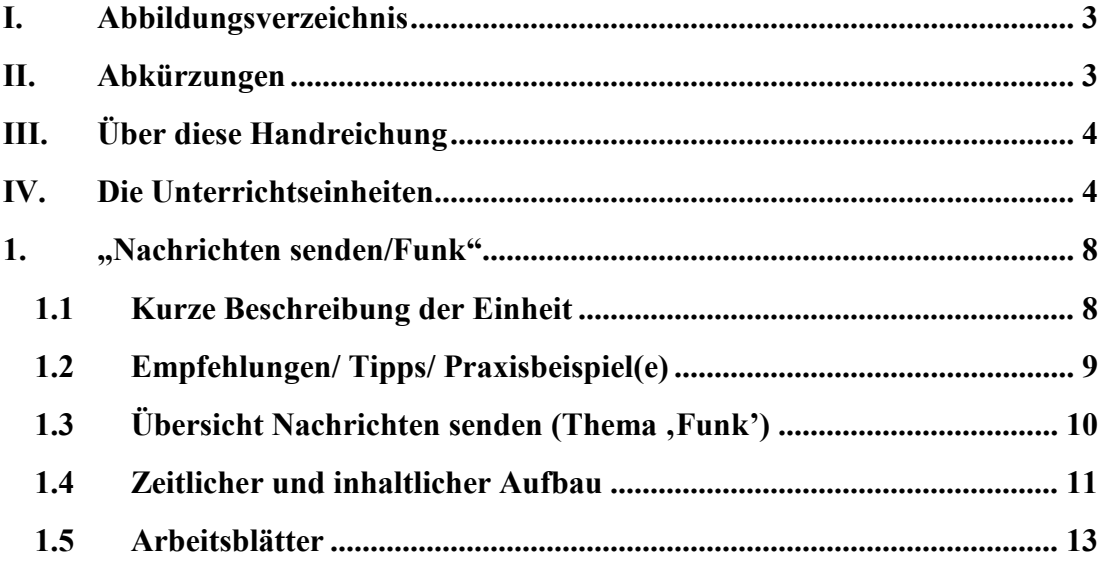

## I. ABBILDUNGSVERZEICHNIS

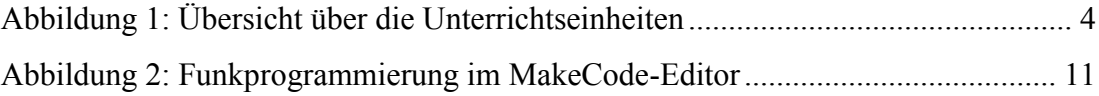

## II. ABKÜRZUNGEN

Die Unterrichtsmaterialien bestehen pro Unterrichtseinheit jeweils aus einer Übersicht, dem Unterrichtsverlauf und den Arbeitsblättern. Folgende Abkürzungen sind aufgeführt:

AN = Anleitung ÜB = Übungsblatt ÜA = Übungsaufgabe  $SP = Spiel$ VÜ = Vorüberlegung  $WB = Wissenschaft$ 

## III. ÜBER DIESE HANDREICHUNG

Was ist ein Mikrocontroller? Was hat er mit der Technik in meinen alltäglich genutzten Gegenständen zu tun? Diesen Fragen gehen wir in dieser Handreichung unter anderem nach. Sie soll eine praktische Hilfestellung für den Einstieg in die informatische Grundbildung im Primarbereich liefern und damit einhergehend das Verständnis der Schüler\*innen in Bezug auf ihre digitale Lebenswelt fördern.

Neben einer theoretischen Rahmung werden die ersten Schritte der Inbetriebnahme des Mikrocontrollers Calliope mini im Modul 1 gezeigt sowie praktische Arbeitsmaterialien für den Unterricht bereitgestellt. So kann der Mikrocontroller mit neuen grundschuldidaktischen Unterrichtskonzepten im Unterricht eingesetzt werden.

Diese Konzepte wurden bereits in Grundschulen getestet und modifiziert, so dass neben der Beschreibung der verschiedenen Unterrichtseinheiten auch Praxisbeispiele und Tipps bereitgestellt werden. Die Arbeitsmaterialien lassen sich beispielhaft in die Fächer , Sachunterricht' oder , Mathematik' bzw. in die fächerübergreifende Medienbildung einbetten, können darüber hinaus aber auch flexibel in anderen Grundschulfächern, wie zum Beispiel Kunst oder Sport, eingesetzt werden.

#### IV. DIE UNTERRICHTSEINHEITEN

Es wurden für die Arbeit mit dem Calliope mini in der Grundschule exemplarisch sechs Unterrichtseinheiten ausgearbeitet. Wir empfehlen, die Unterrichtseinheit "Was ist Programmieren?" (Modul 1) als Grundlage für weitere Unterrichtseinheiten zu nehmen.

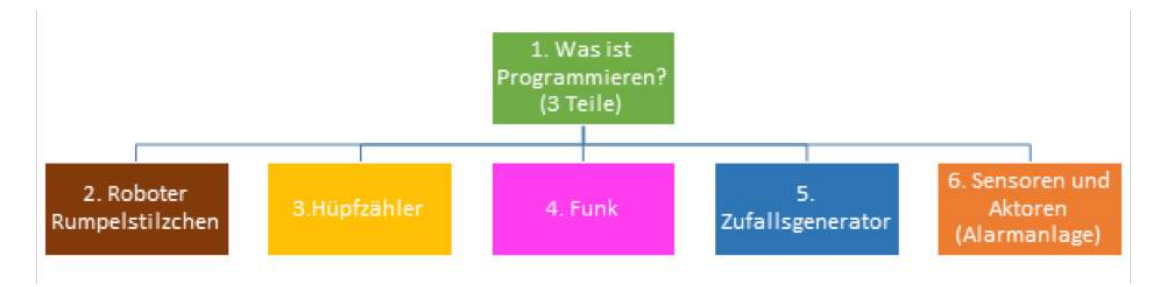

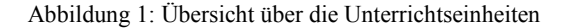

Im Anschluss können je nach Interesse oder Unterrichtsfach die anderen Unterrichtseinheiten (Module 2-6) behandelt werden. In den Unterrichtsverläufen, die es für jede Unterrichtseinheit gibt, steht jeweils, in welche Fächer sich diese einordnen lassen und wie viel Zeit einzuplanen ist. Dabei können die Unterrichtseinheiten in ihrer Tiefe und im zeitlichen Aufwand variiert werden.

Im Folgenden werden die sechs Unterrichtseinheiten, die für die Explorationsstudie entwickelt wurden, vorgestellt. Da die fächerübergreifende Medienbildung nicht als eigenes Fach ausgewiesen ist, wurden die Unterrichtseinheiten nach der inhaltlichen bzw. thematischen Ausrichtung zusätzlich entweder dem Sach- oder Mathematikunterricht zugeordnet.

## **1. Was ist Programmieren?**

Diese Einheit besteht aus insgesamt drei in sich abgeschlossenen Teilen. Ziel dieser Einheit ist es, die Schüler\*innen an die grundlegenden Begriffe und Konzepte von Informatiksystemen heranzuführen und sie mit den ersten Schritten des Programmierens vertraut zu machen. Die Einheit wurde für den Sachunterricht und die fächerübergreifende Medienbildung entwickelt. Unterrichtszeit: ca. drei Stunden.

## **1.1 Algorithmus, Programm und Programmieren**

Im ersten Teil werden die Schüler\*innen mit informatischen Begriffen, wie ,Algorithmus', ,Programm' und ,Programmieren', vertraut gemacht. Den Begriff des Algorithmus lernen sie am Beispiel des Fieberthermometers kennen. Im Anschluss können sich die Schüler\*innen Gedanken darüber machen, welche Algorithmen sie im Alltag kennen und wie zum Beispiel eine Smartwatch funktioniert.

#### **1.2 Mikrocontroller**

Im zweiten Teil lernen die Schüler\*innen den Mikrocontroller kennen. Ziel ist es, die Komponenten und Funktionen des Mikrocontrollers kennenzulernen. Dies umfasst auch, dass sie den Mikrocontroller an den Computer anschließen und von ihm trennen sowie die Energieversorgung mittels Batterie herstellen können.

#### **1.3 Datei, Ordner und Speichern**

In diesem dritten Teil wird geübt, mit dem Computer/Laptop, der Tastatur, der Maus und dem Internetbrowser umzugehen. Ziel ist es vor allem, den Weg des Speicherns, also die Sicherung der Daten, kennenzulernen. Diese Unterrichtseinheit wurde im Laufe des Projektes erstellt und daher nicht in allen Lerngruppen durchgeführt. Sie wird der Vollständigkeit halber hier mit dargestellt.

#### **2. Roboter 'Rumpelstilzchen'**

In dieser Einheit lernen die Schüler\*innen, anhand einer kleinen Geschichte Programmieraufgaben selbstständig zu lösen. Es wurden fünf Programmieraufgaben gestellt. Dabei können die Schüler\*innen ihr bisheriges Wissen zur Bedienung des Editors und Mikrocontrollers Calliope mini vertiefen. Diese Einheit wurde für die fächerübergreifende Medienbildung und den Sachunterricht entwickelt. Unterrichtszeit: ca. eine Stunde. Sie wurde im Laufe des Projektes erstellt und daher nicht in allen Lerngruppen durchgeführt. Sie wird der Vollständigkeit halber hier mit dargestellt.

## **3. Hüpf-/Klickzähler (Thema Variablen)**

Thematisch geht es beim Hüpf- oder Klickzähler um Variablen und darum, wie diese programmiert werden können. Diese Einheit wurde für das Fach 'Mathematik' und die fächerübergreifende Medienbildung entwickelt. Unterrichtszeit: ca. eine bis zwei Stunden.

## **4. Nachrichten senden (Thema, Funk')**

In dieser Einheit findet ein spielerischer und kreativer Einstieg in das Thema "Funk" statt. Die Schüler\*innen sollen in Grundzügen verstehen, wie Nachrichten kabellos gesendet und empfangen werden können. Diese Einheit wurde für das Fach 'Sachunterricht' und die fächerübergreifende Medienbildung entwickelt. Unterrichtszeit: ca. zwei Stunden.

## 5. Zufallsgenerator-Würfel (Thema "Wahrscheinlichkeiten und Zufall")

In dieser Einheit lernen die Schüler\*innen, einen digitalen Würfel zu programmieren und zu benutzen. Dabei wird auf das Konzept von Zufallszahlen eingegangen und auf die Programmierung des digitalen Würfels übertragen. Die Einheit wurde für das Fach 'Mathematik' und die f.cherübergreifende Medienbildung entwickelt. Unterrichtszeit: ca. zwei Stunden.

## 6. Alarmanlage (Thema "Sensoren und Aktoren")

In dieser Einheit wird eine Alarmanlage programmiert. Sie lässt sich in das Fach 'Sachunterricht'und die fächerübergreifende Medienbildung einbetten und dauert ca. zwei Stunden. Ziel ist es, dass die Schüler\*innen das Konzept von Sensoren und Aktoren kennenlernen und es beim Programmieren des Mikrocontrollers anwenden können. Diese Einheit wurde für das Fach "Sachunterricht' und die fächerübergreifende Medienbildung entwickelt. Unterrichtszeit: ca. zwei Stunden.

## 1. "NACHRICHTEN SENDEN/FUNK"

#### 1.1 KURZE BESCHREIBUNG DER EINHEIT

In dieser Einheit findet ein spielerischer und kreativer Einstieg in das Thema "Nachrichten senden/Funk" statt. Die Schüler\*innen sollen grob verstehen, wie und auf welchem Weg Mitteilungen gesendet werden können.

Dabei gelingt es ihnen, den Code im Editor einzugeben und ihn auf den Calliope zu sichern. Sie können die informatischen Kontrollstrukturen und auch mögliche Probleme identifizieren. Informatische Kontrollstrukturen sind zum Beispiel Schleifen, wie "Mache so lange" und "Wiederhole bis", und Verzweigungen, wie "Wenn – dann – ansonsten".

Diese Einheit kann in den Sachunterricht oder fächerübergreifenden Unterricht eingebettet werden und dauert ca. zwei Unterrichtsstunden.

Am Anfang werden die Schüler\*innen gefragt, auf welche Weise Nachrichten ausgetauscht werden können, zum Beispiel über WhatsApp, via Telefon etc. Damit können sie in das Thema "Nachrichten senden" eingeführt werden.

Danach wird gemeinsam überlegt, wie der Calliope mini Nachrichten sendet und empfängt. Es wird erklärt, was Funk ist (Arbeitsblatt 4.1) und es kann ein Vergleich, zum Beispiel zum Radio, gezogen werden.

Zum Aufwärmen oder nach Besprechung der Begrifflichkeiten kann das Sender-Empfänger-Spiel durchgeführt werden (siehe Spielerklärung).

Dabei ist das Lernziel, das Sender- und Empfängerprinzip von funkfähigen Geräten kennenzulernen.

Nach dieser Einführung überlegen die Lehrkraft und die Schüler\*innen zusammen, welche Bausteine sie für ihre Programmierung benötigen (siehe Arbeits-blatt 4.2). Im Anschluss daran programmieren die Schüler\*innen den Code und sichern ihn auf ihren Calliope mini. Nun können sie sich Nachrichten schicken.

#### 1.2 EMPFEHLUNGEN/ TIPPS/ PRAXISBEISPIEL(E)

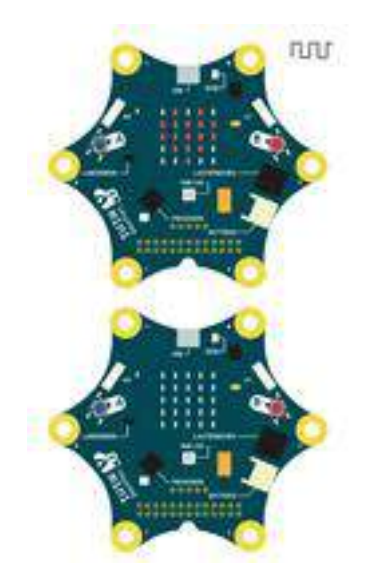

Abbildung 2: Funkprogrammierung im MakeCode-Editor

Es bietet sich an, den Comic gemeinsam anzusehen und danach das Spiel zu spielen, denn dann können die Schüler\*innen es besser übertragen.

Zuerst setzen alle Schüler\*innen die Gruppe auf den Wert 0, so dass alle das Gleiche empfangen. Danach wird gezeigt, wie sie untereinander Gruppen setzen können. Die Freude, sich dann nur in Kleingruppen etwas schicken zu können, ist erfahrungsgemäß groß. Diese Einheit finden besonders viele Mädchen gut und die Schüler\*innen entwickeln Ideen für unterschiedliche Wege des Nachrichtenverschickens. Sie sollten zum Ende auch die Möglichkeit enthalten, mit ihrem Calliope mini auf den Schulhof zu gehen, um zu testen, in welchem Umkreis die Verbindung funktioniert.

## 1.3 ÜBERSICHT NACHRICHTEN SENDEN (THEMA ,FUNK')

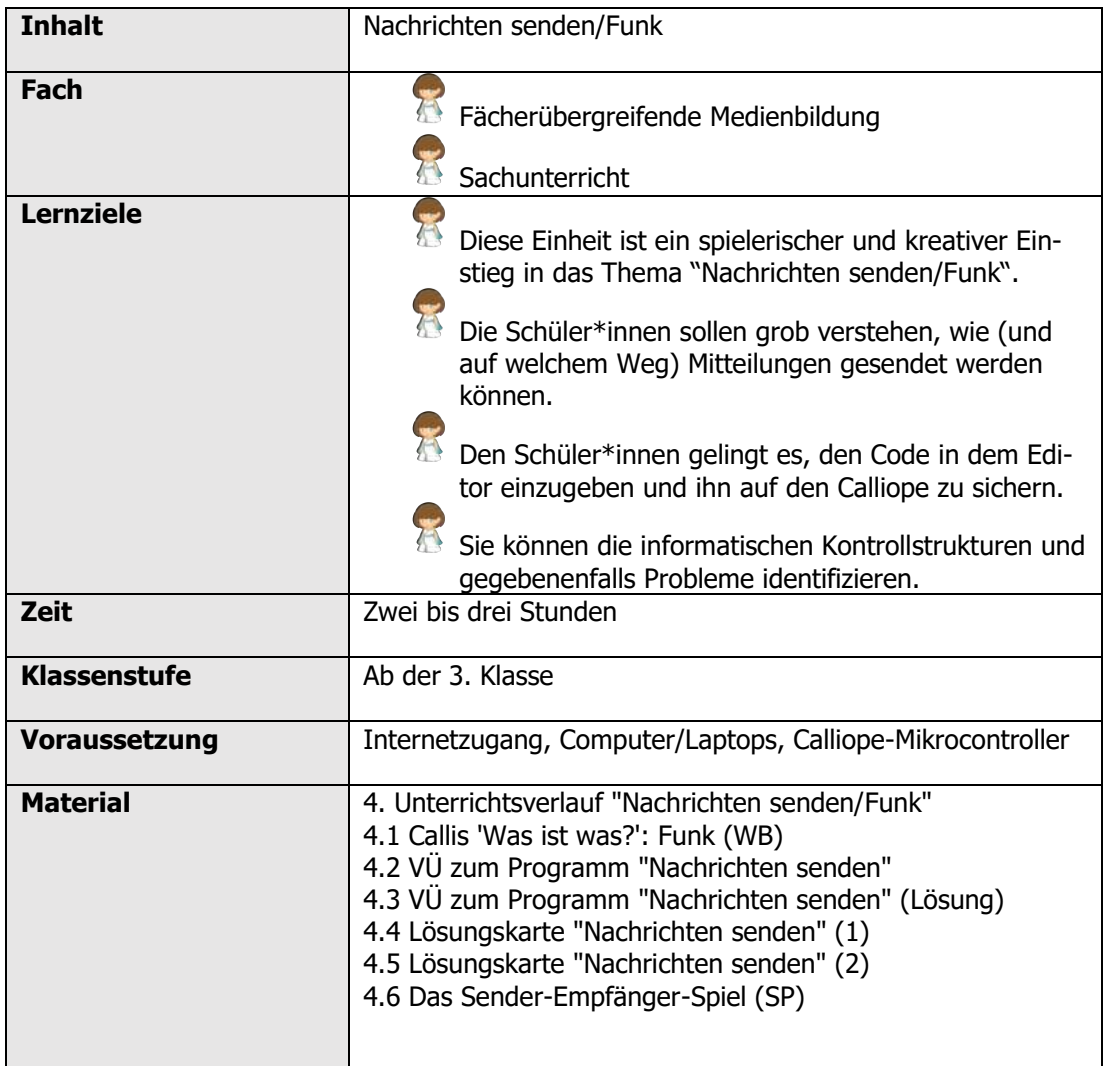

## 1.4 ZEITLICHER UND INHALTLICHER AUFBAU

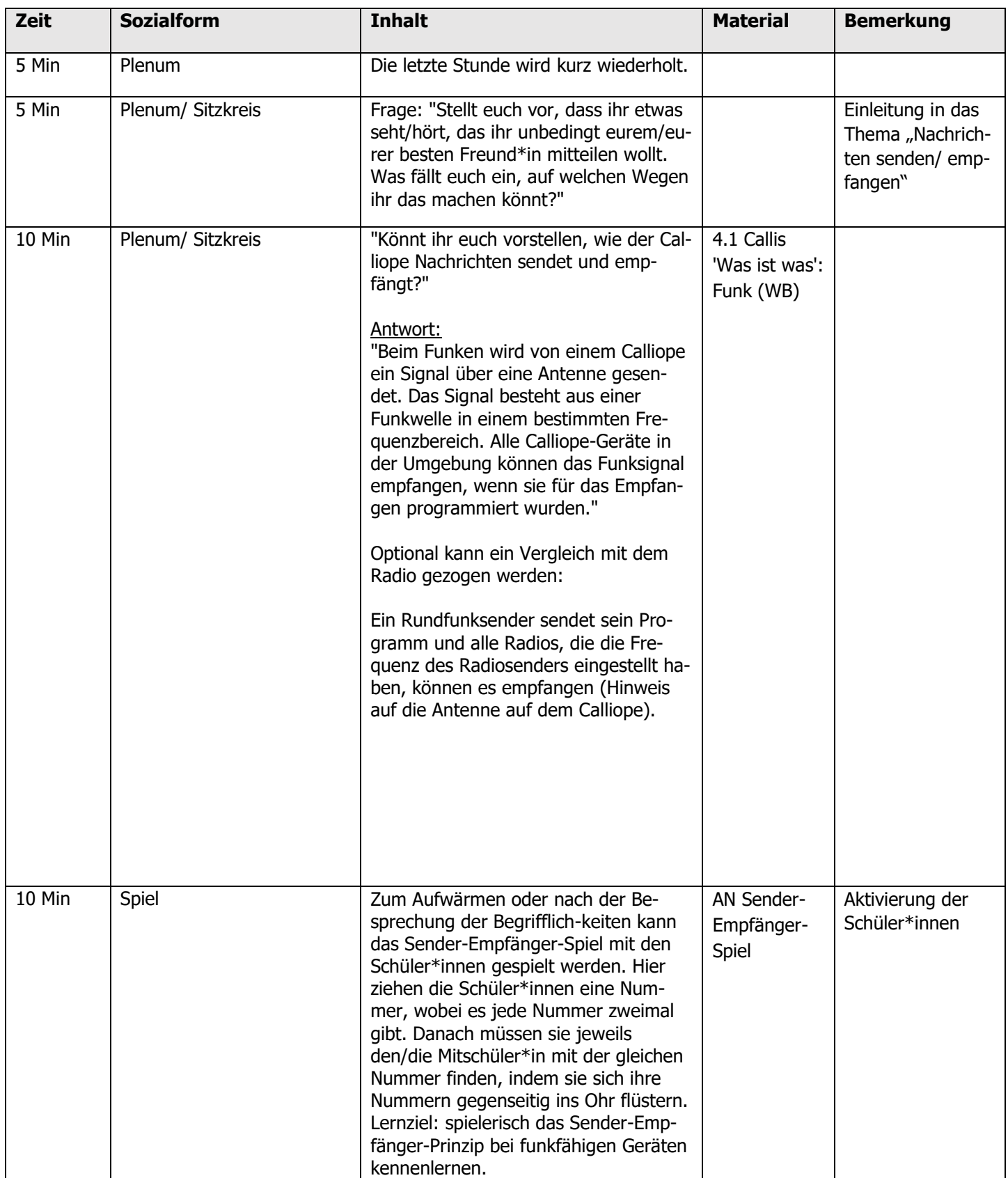

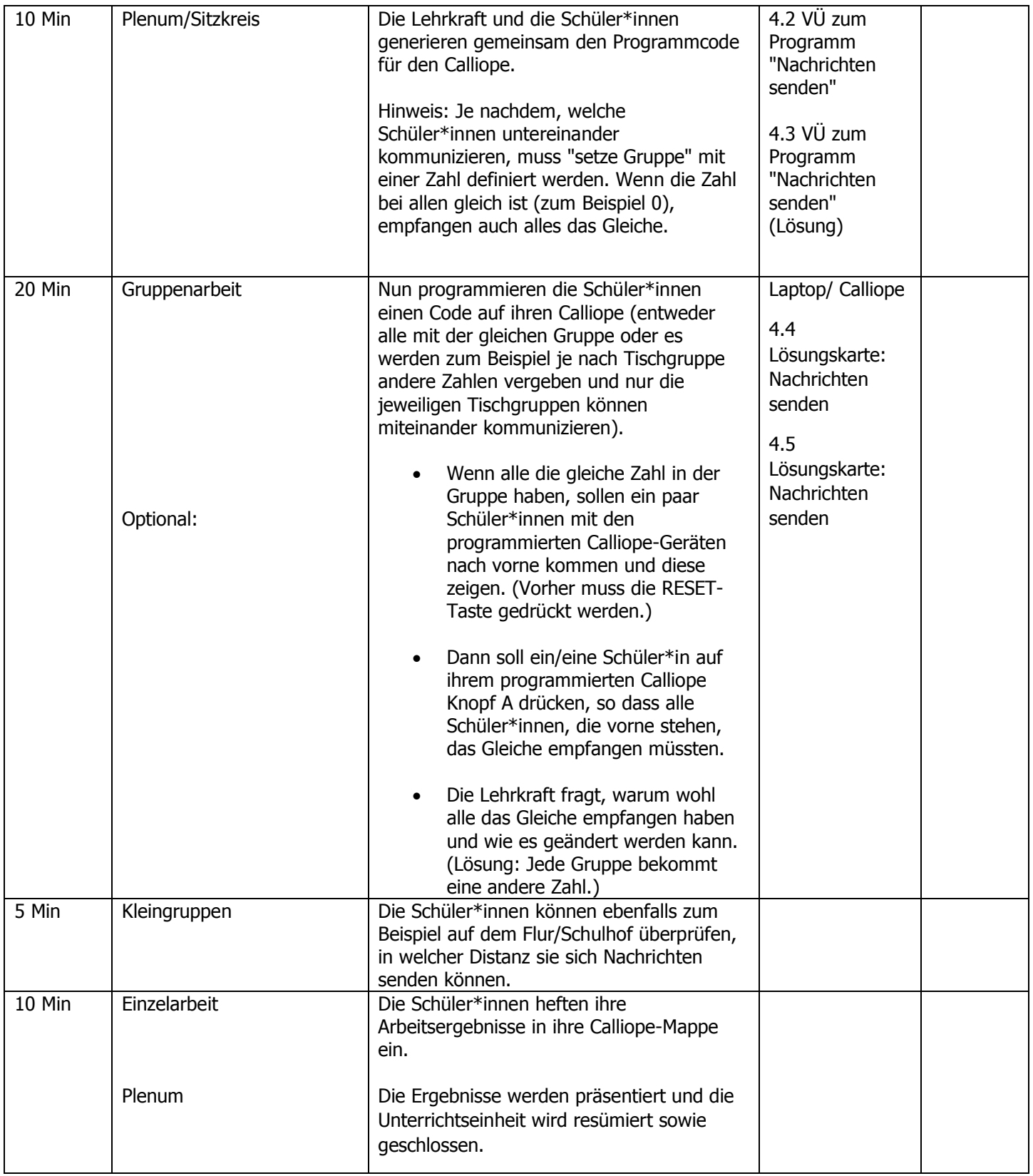

1.5 ARBEITSBLÄTTER

## **Callis Was-Ist-Was: Funk**

## Was ist eigentlich Funk?

## **Funk**

Über Funk können kabellos Nachrichten versendet und empfangen werden. Dazu sind funkfähige Geräte und Programme erforderlich, die eine fehlerfreie Kommunikation ermöglichen. Die Calliope-Geräte haben nur eine bestimmte Reichweite, in der sie Nachrichten über Funk empfangen und versenden können. Probiert selbst mal aus, wie weit ihre Reichweite ist. Der Comic unten zeigt den Aufbau einer Funkverbindung zwischen zwei Calliope-Geräten.

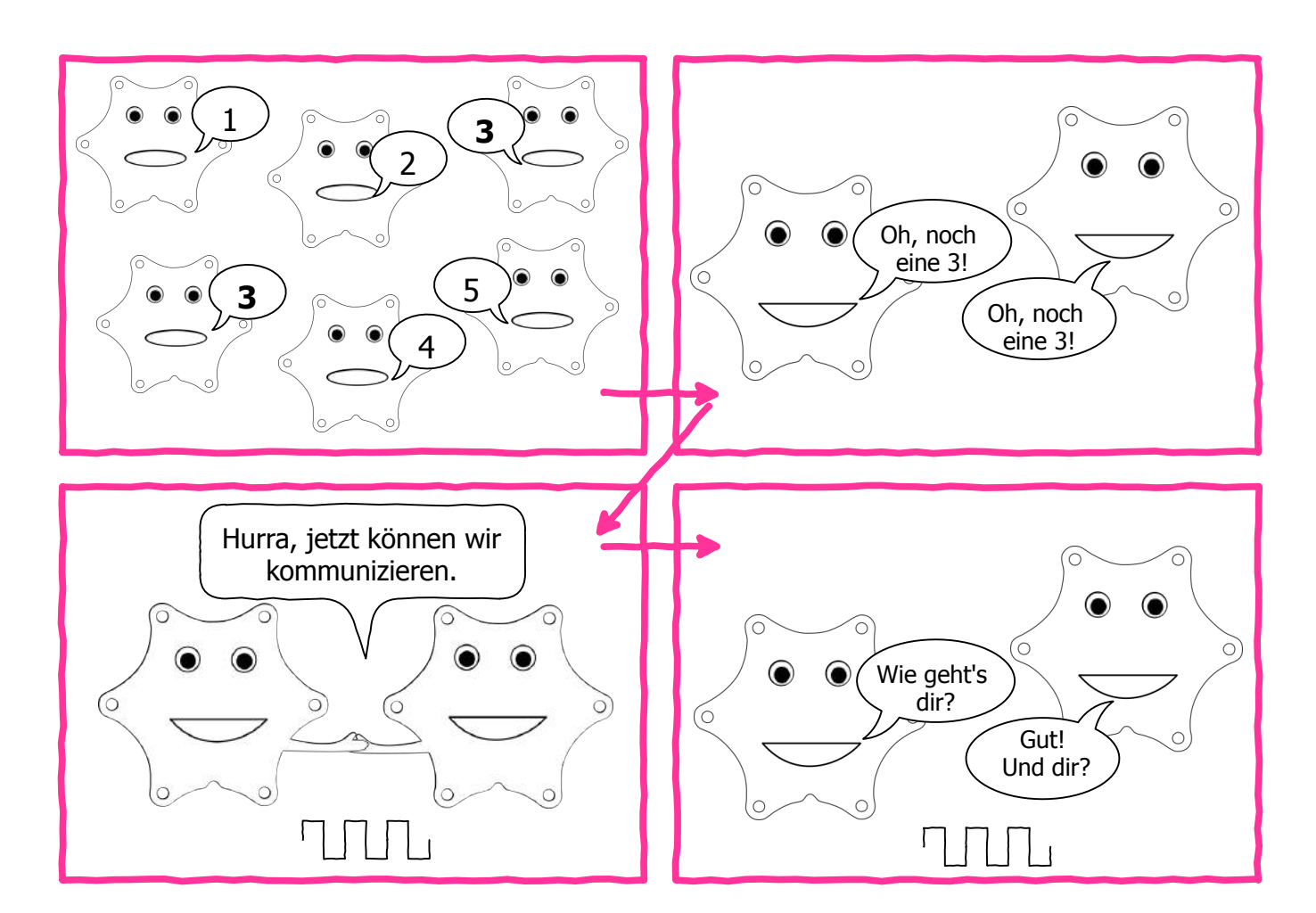

Notizen:

## **Programm "Nachrichten senden"**

Was soll das "Programm Nachrichten senden" machen? Verbinde die Blöcke aus der linken Spalte mit den passenden Blöcken aus der rechten Spalte.

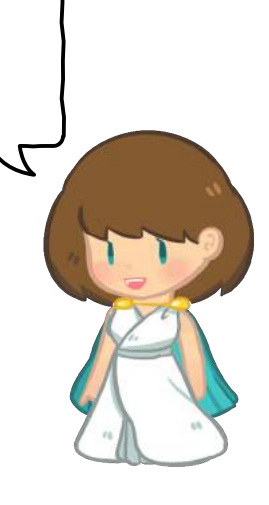

**Beim Start soll die Nummer ...** 

**Wenn Knopf A gedrückt wird, soll ...**

**Wenn der Calliope Datenpakete empfängt,**

**...** 

**... eine Zeichenfolge verschickt, ein Häkchen für 2 Sekunden angezeigt und eine Note abgespielt werden.**

> **... der Funkgruppe festgelegt werden.**

**... soll die Nachricht aus den Datenpaketen als Zeichenfolge angezeigt werden.**

## **Programm "Nachrichten senden"**

Was soll das "Programm Nachrichten senden" machen? Verbinde die Blöcke aus der linken Spalte mit den passenden Blöcken aus der rechten Spalte.

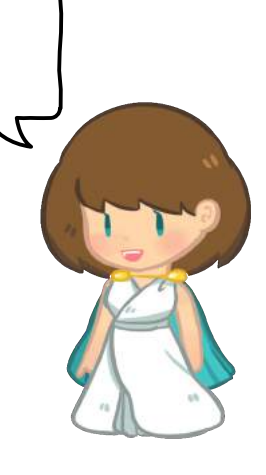

**Beim Start soll die Nummer ...** 

**Wenn Knopf A gedrückt wird, soll ...**

**Wenn der Calliope Datenpakete empfängt,**

**...** 

**... eine Zeichenfolge verschickt, ein Häkchen für 2Sekunden angezeigt und eine Note abgespielt werden.**

> **... der Funkgruppe festgelegt werden.**

**... soll die Nachricht aus den Datenpaketen als Zeichenfolge angezeigt werden.**

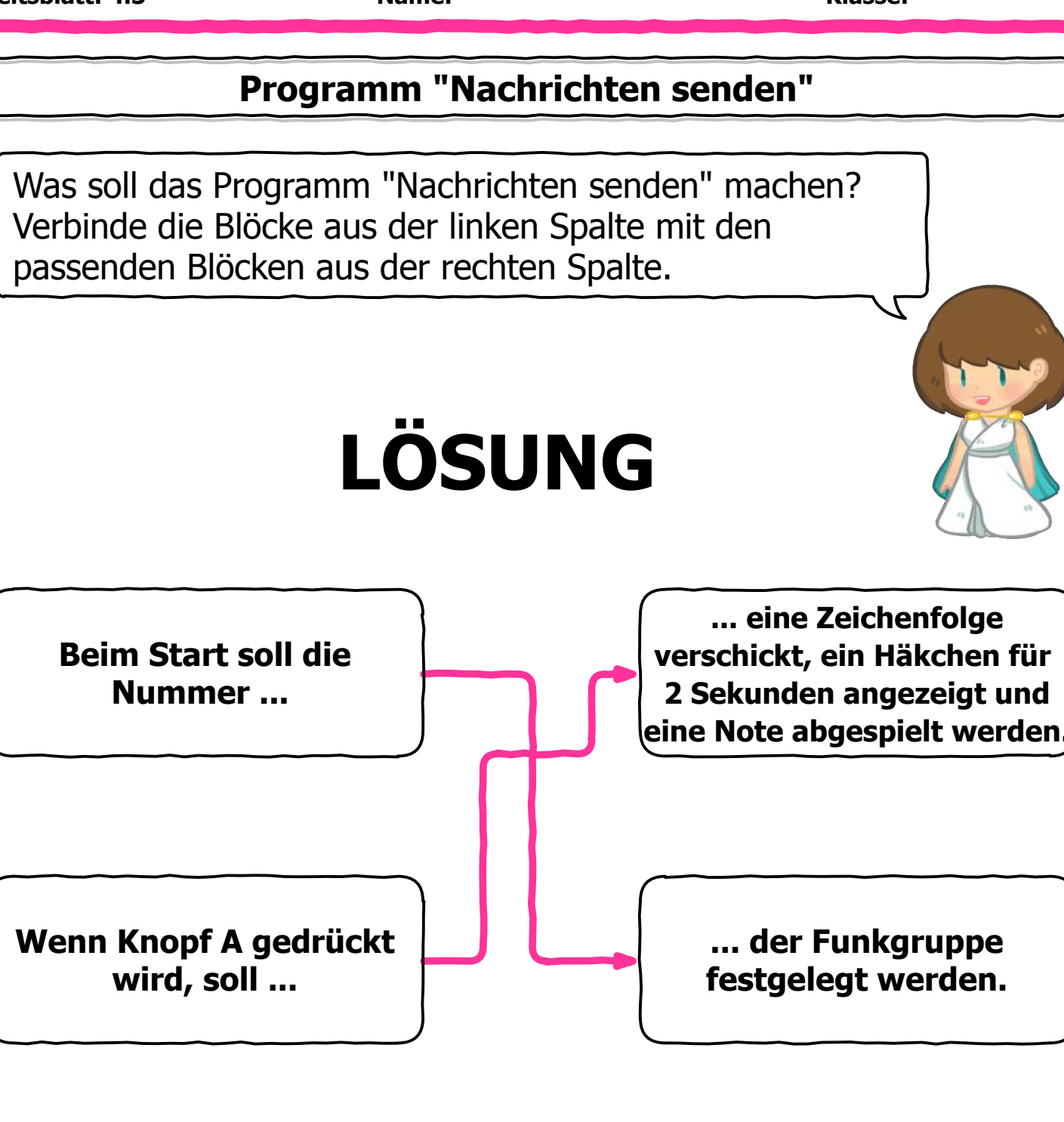

**Wenn der Calliope Datenpakete empfängt, ...** 

**... soll die Nachricht aus den Datenpaketen als Zeichenfolge angezeigt werden.**

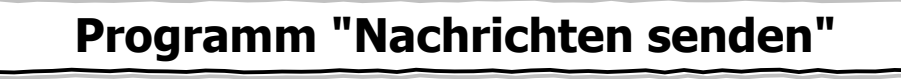

Was soll das Programm "Nachrichten senden" machen? Verbinde die Blöcke aus der linken Spalte mit den passenden Blöcken aus der rechten Spalte. **Beim Start soll die Nummer ... ... soll die Nachricht aus den Datenpaketen als Zeichenfolge angezeigt werden. Wenn Knopf A gedrückt wird, soll ... Wenn der Calliope Datenpakete empfängt, ... ... der Funkgruppe festgelegt werden. ... eine Zeichenfolge verschickt, ein Häkchen für 2Sekunden angezeigt und eine Note abgespielt werden. LÖSUNG**

## **Lösungskarte "Nachrichten senden" (1)**

So sieht meine Lösung aus. Hast du es auch so gemacht? Oder hast du einen anderen Lösungsweg gefunden? Falls ja, dann bin ich gespannt deinen Lösungsweg!

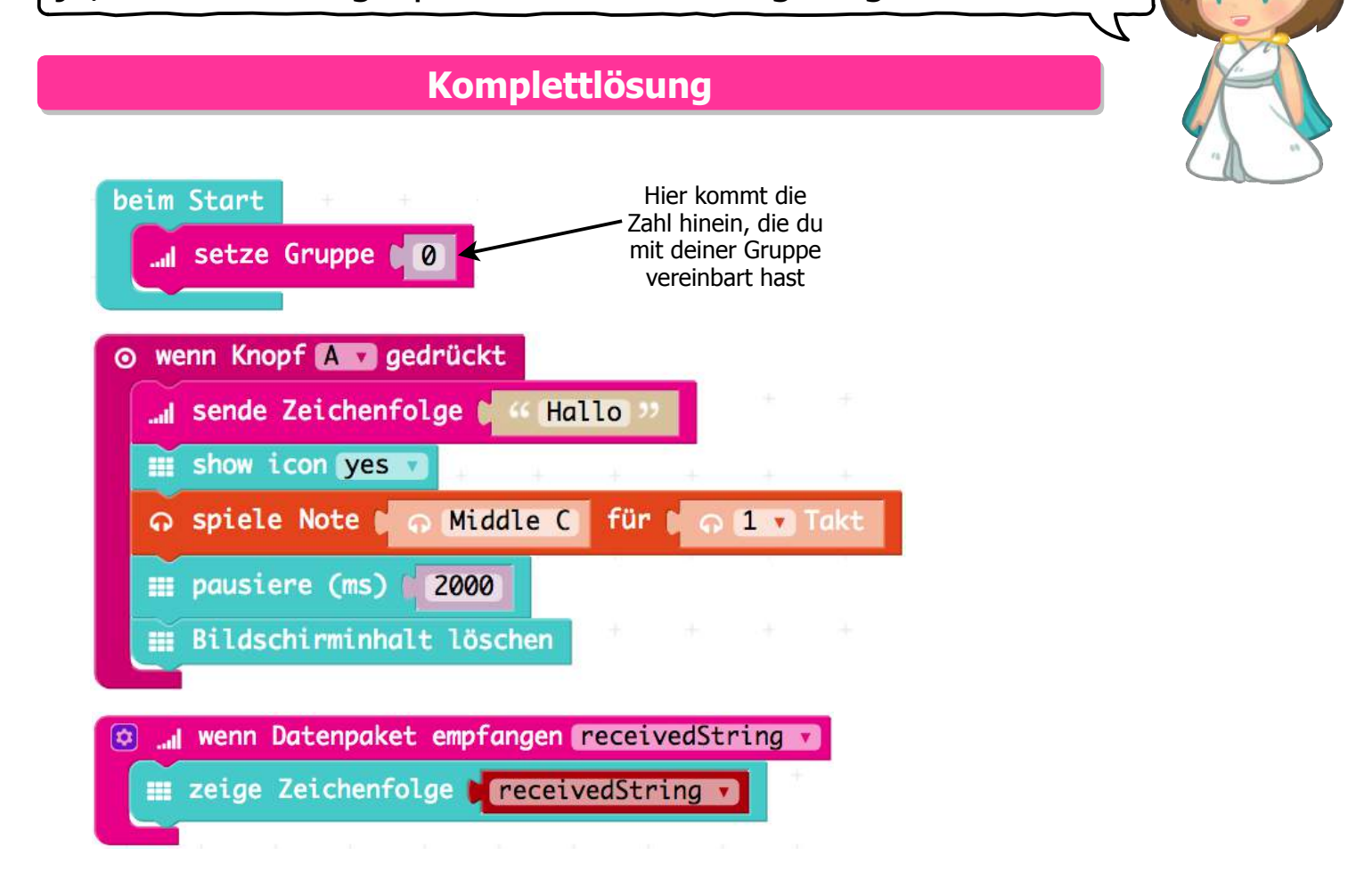

## Schritt-für-Schritt-Lösung

#### **Start**

- Öffne den Internetbrowser und gib **makecode.calliope.cc** ein.
- Gehe auf **B** Projekte und starte ein neues Projekt.
- Lösche die angezeigten Blöcke, bevor du beginnst. Dabei ziehst du sie nach links auf die bunten Befehlsblöcke, bis ein Papierkorb erscheint.
- Gib deinem Projekt den Namen Nachrichten senden

#### **Arbeitsblatt: 4.4 Name: Klasse:**

## **Lösungskarte "Nachrichten senden" (1)**

So sieht meine Lösung aus. Hast du es auch so gemacht? Oder hast du einen anderen Lösungsweg gefunden? Falls ja, dann bin ich gespannt deinen Lösungsweg!

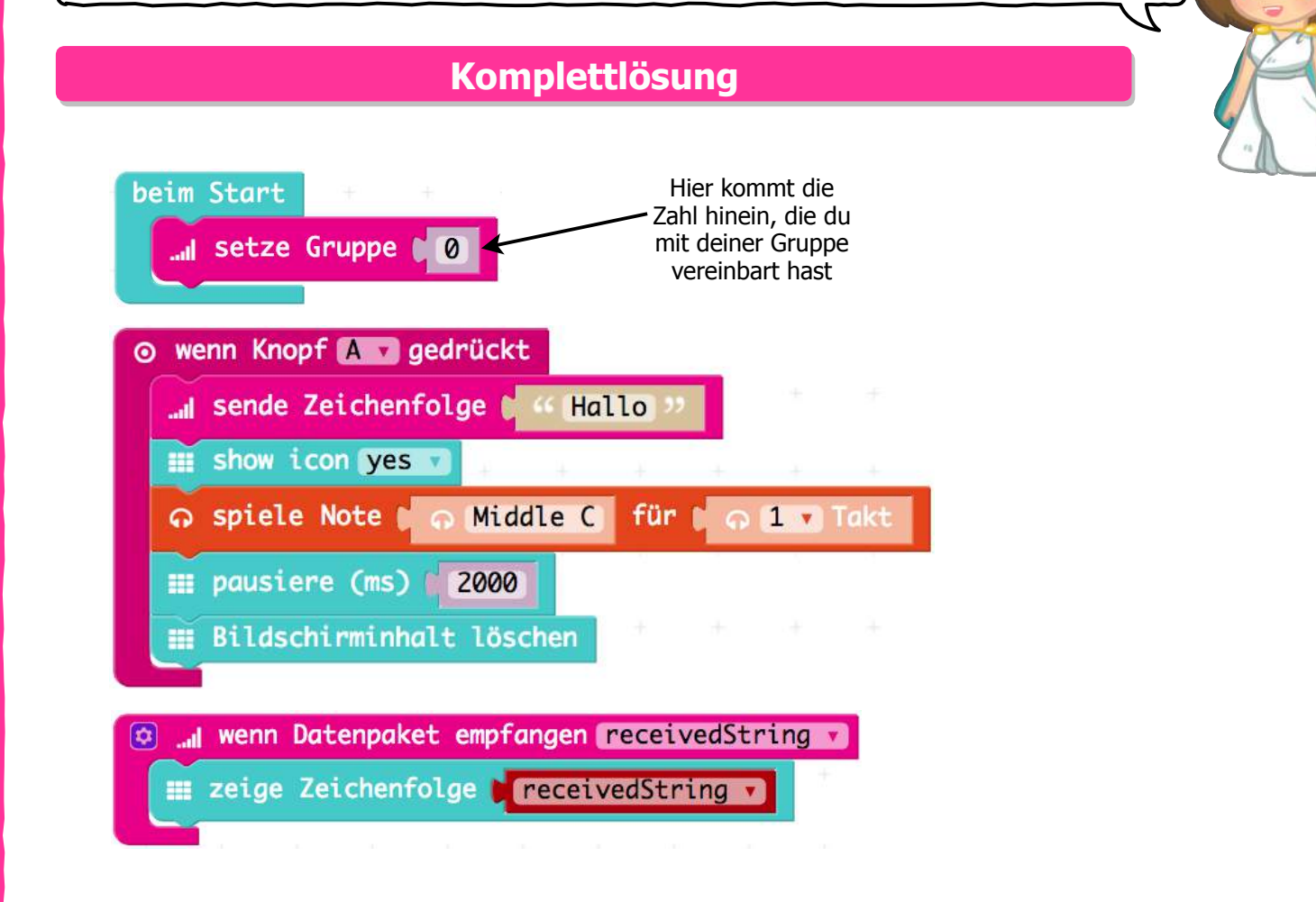

## Schritt-für-Schritt-Lösung

#### **Start**

- Öffne den Internetbrowser und gib **pxt.calliope.cc** ein.
- Gehe auf **B** Projekte und starte ein neues Projekt.
- Lösche die angezeigten Blöcke, bevor du beginnst. Dabei ziehst du sie nach links auf die bunten Befehlsblöcke, bis ein Papierkorb erscheint.
- Gib deinem Projekt den Namen Nachrichten senden

#### **Arbeitsblatt: 4.5 Name: Klasse:**

## **Lösungskarte "Nachrichten senden" (2)**

#### **1. Schritt**

Bevor du Nachrichten verschicken kannst, musst du dem Calliope sagen, dass er beim Start eine sogenannte Gruppe setzen muss. In diese Gruppe kannst du eine Zahl, wie zum Beispiel 0, eingeben. Mit dieser Gruppe bestimmst du, wer deine Nachrichten empfangen kann. Also alle, mit denen du Nachrichten austauschen möchtest, müssen die gleiche Gruppenzahl haben. Die Befehlsblöcke findest du unter **Fragenangen In Funk** · Mehr beim Start beim Start hier kommt die Zahl hinein, die Jul setze Gruppe ( 0. du mit deiner Gruppe vereinbart hast **2. Schritt**Nun kannst du zum Beispiel per Knopfdruck eine Zeichenfolge, also einen Text versenden. Natürlich kannst du auch ein Bild ("icon") oder Musik versenden. Die Befehlsblöcke findest du unter O Eingabe | E Grundlagen | O Musik o wenn Knopf and gedrückt ⊙ wenn Knopf A gedrückt @ wenn Knopf A gedrückt I sende Zeichenfolge & "Hallo" I sende Zeichenfolge & "Hallo **III** show icon yes ⊙ wenn Knopf A gedrückt @ wenn Knopf & gedrückt **In the Second Service Contracts** Service Contracts and Service Contracts and Service Contracts and Service Contracts I sende Zeichenfolge & Hallo  $\blacksquare$  show icon yes  $\mathbf{H}$  show icon yes o spiele Note do Middle C für  $1$ o spiele Note o Middle C für o 1 v Takt **E pausiere (ms)** 2000 **E Bildschirminhalt löschen** 

**3. Schritt**

Damit dein Calliope auch Text und Zahlen empfangen kann, musst du ihn so programmieren, dass er Datenpakete empfangen und anzeigen kann. In dieser Lösung wurde "receivedString" ausgewählt und bei "zeige Zeichenfolge" der Platzhalter "receivedString" eingesetzt. Das bedeutet übersetzt "empfange Zeichenkette". Die Befehlsblöcke findest du unter  $\left[\begin{array}{cc} 1 \end{array}\right]$  Funk  $\left[\begin{array}{cc} \frac{1}{2} \end{array}\right]$  Grundlagen  $\equiv$  Platzhalter al wenn Datenpaket empfangen receivedString a al wenn Datenpaket empfangen receivedString zeige Zeichenfolge bereceivedString

## **Das Sender-Empfänger-Spiel (SP)**

#### **Spielbeschreibung:**

- **Lernziel des Spiels:** spielerisch das Sender-Empfänger-Prinzip bei funkfähigen Geräten kennenlernen.
- •**Aufgabe:** Die Schüler\*innen nehmen die Rolle von funkfähigen Geräten (zum Beispiel Calliope-Geräten) ein, die miteinander kommunizieren. Die Aufgabe besteht darin, dass jeder/jede Schüler\*in den passenden/die passende Kommunikationspartner\*in findet.

#### •**Ablauf:**

1. Die Schüler\*innen ziehen Gruppennummern aus einem Behälter, auf denen Gruppennummern geschrieben stehen (siehe Ausschneidebogen zum Ausschneiden auf der nächsten Seite). Jede Gruppennummer gibt es in zweifacher Ausführung. Die Gruppennummer bestimmt das Kommunikationspaar, das miteinander kommunizieren soll. Nachdem die Schüler\*innen die Zettel mit den jeweiligen Gruppennummern gezogen haben, sehen sie sich diese stillschweigend an und behalten ihre Gruppennummer für sich.

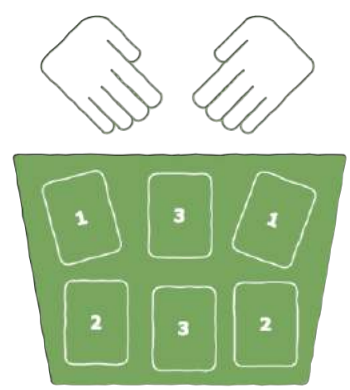

2. Sobald alle Schüler\*innen ihre Gruppennummer haben, beginnen sie damit, sich im Klassenzimmer zu bewegen und sich nach ihren jeweiligen Gruppennummer zu befragen. Dies machen die Schüler\*innen, indem sie sich diese gegenseitig ins Ohr flüstern.

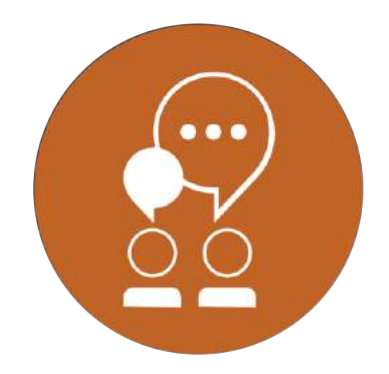

3. Wenn zwei Schüler\*innen herausgefunden haben, dass sie die gleiche Gruppennummer haben, schütteln sie sich die Hand (gemäß dem sogenannten 'Handshake' bei funkfähigen Geräten) und bleiben an der Stelle stehen, wo sie sich gefunden haben.

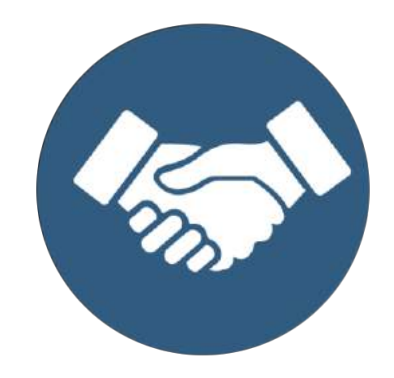

4. Das Spiel endet, wenn sich alle Kommunikationspaare gefunden haben. Optional können sie am Ende ihre Gruppennummer jeweils laut sagen.

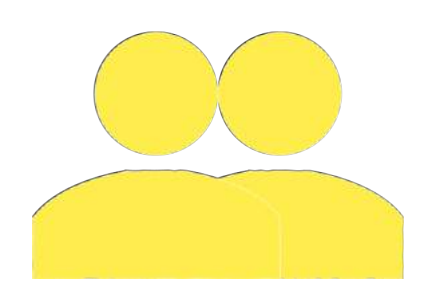

#### **Gruppennummern zum Ausschneiden**

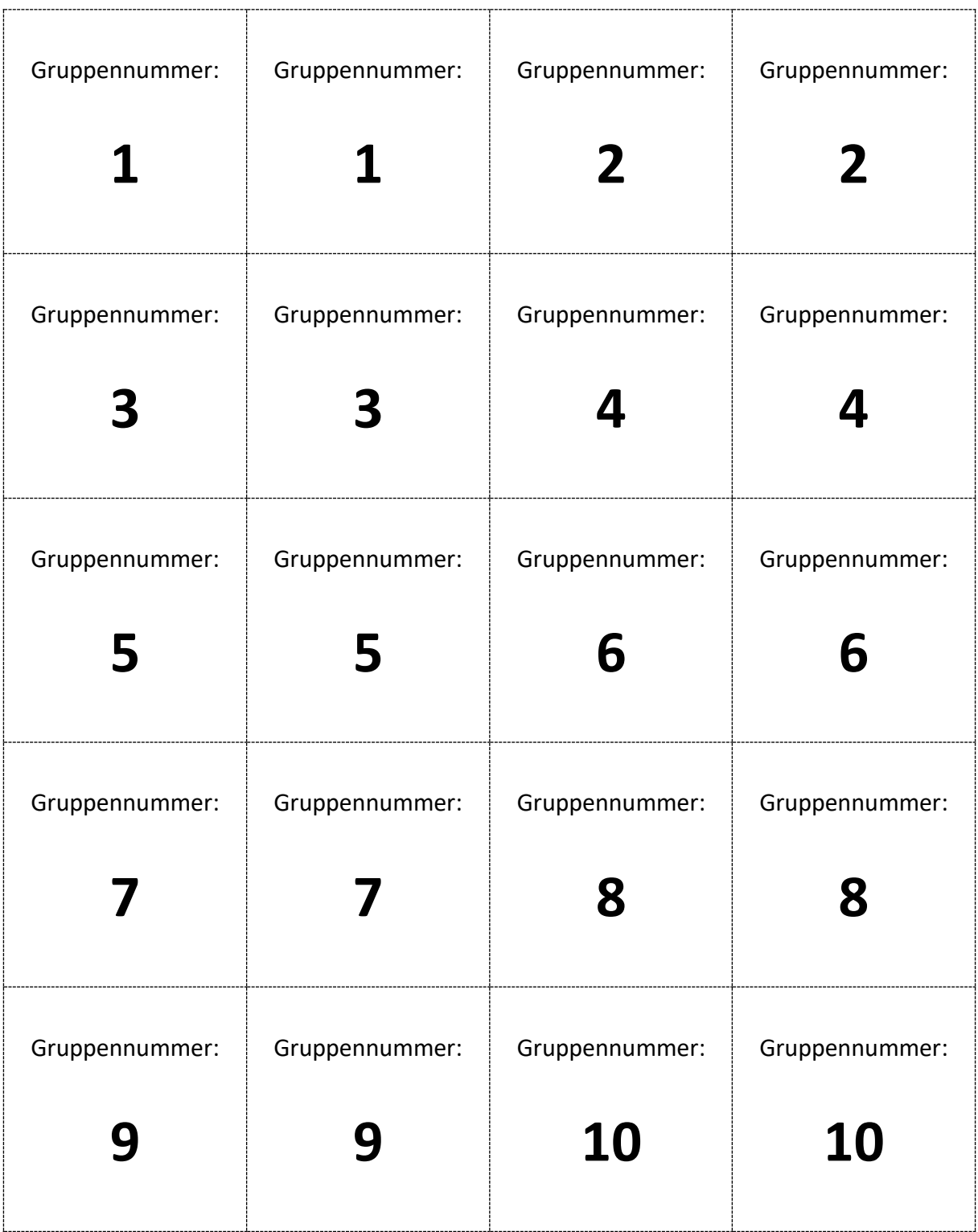

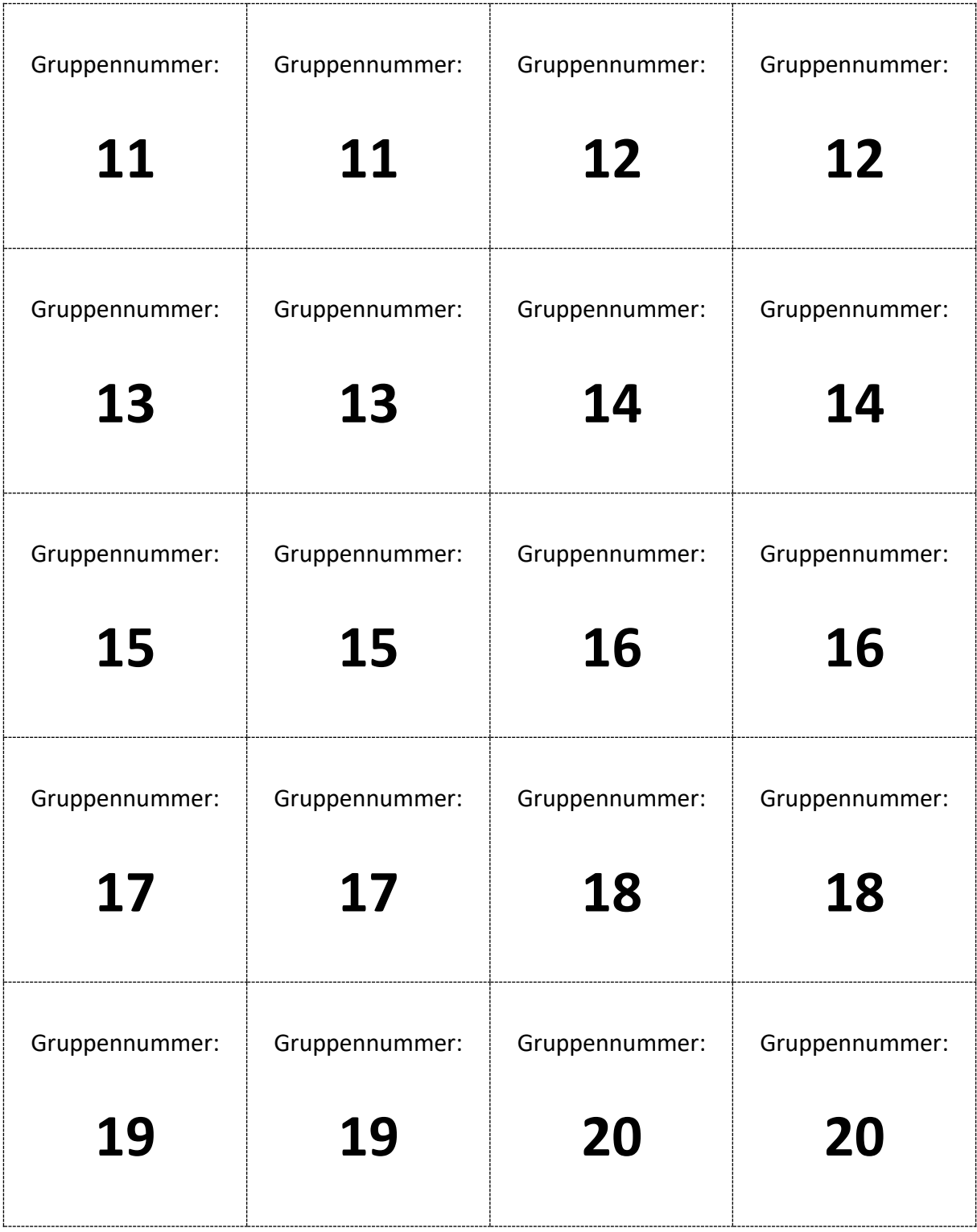